## **Vorbereitung für die Abnahme/Erklärung der Soda Fresh-Geräte**

Bitte laden Sie eine der folgenden APP (je nach Anbieter; iPhone oder Android) auf Ihr Handy herunter.

Die jeweilige Schreibweise oder den QR-Code zum Scannen finden Sie hier.

Bluetooth aktivieren.

Nach dem Download erlauben Sie bitte der APP den Zugriff auf den Gerätestandort (Zulassen) und wählen die gewünschte Sprache aus.

## **Fertig!**

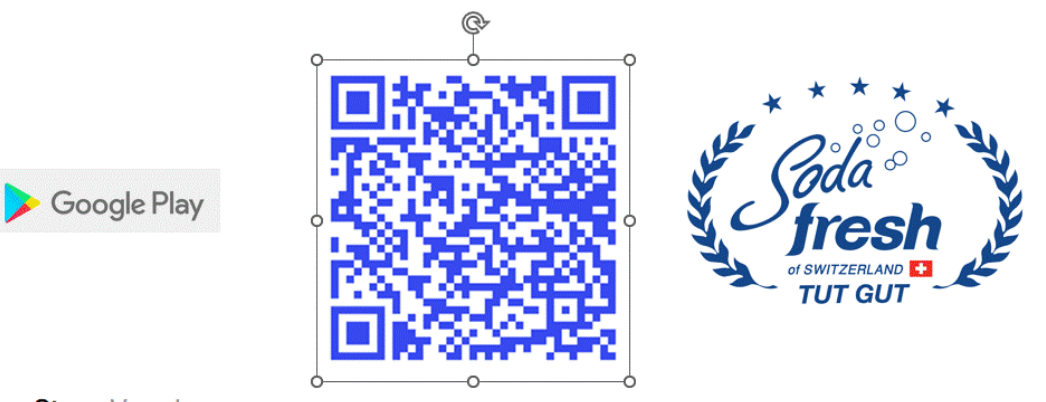

**App Store-Vorschau** 

Diese App steht nur im App Store für iOS-Geräte zur Verfügung.

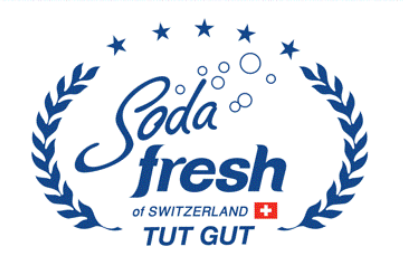

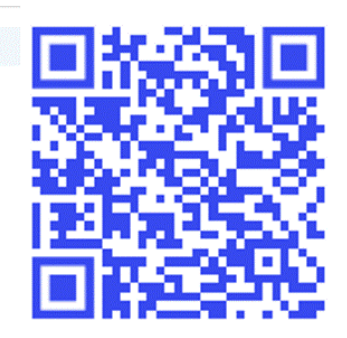